# Vybrané kapitoly z dokumentace

# *Portálová platforma MEFANET verze 1.8*

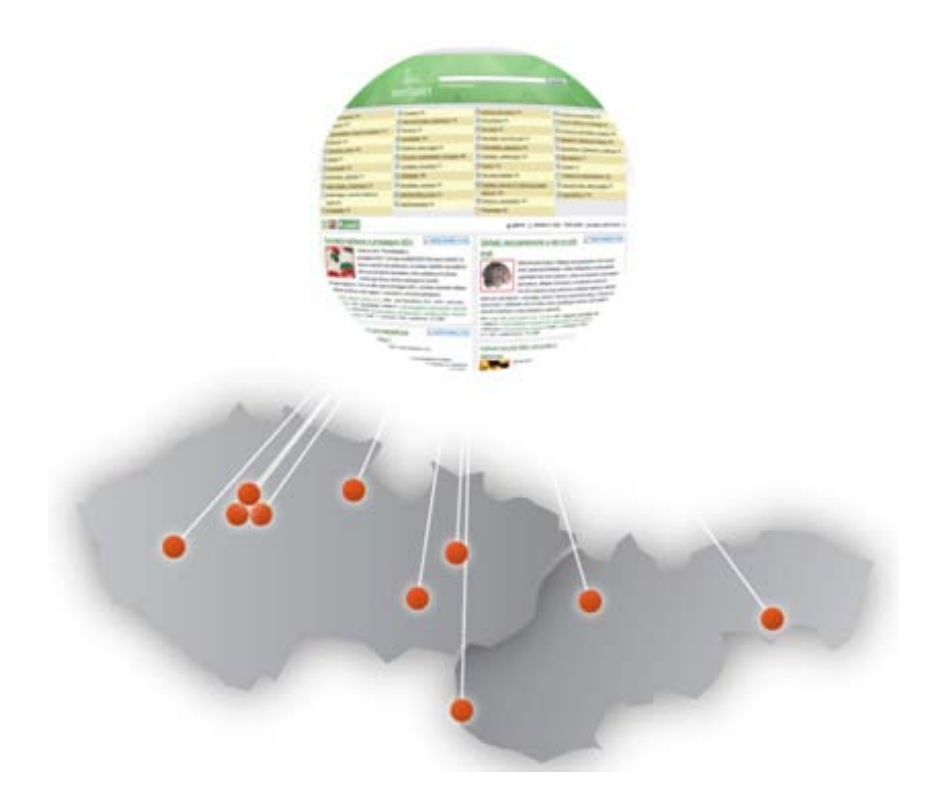

# Schwarz D., Komenda M., Šnábl I., Šustr R., Dušek L.

*Institut biostatistiky a analýz, Lékařská fakulta, Masarykova univerzita*

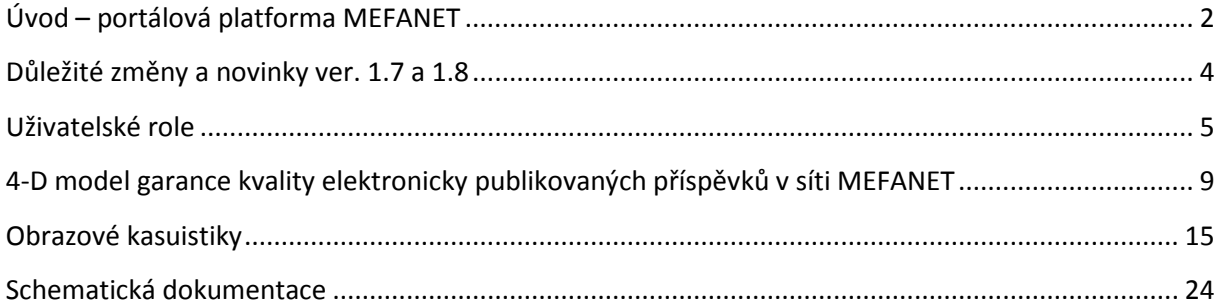

# <span id="page-1-0"></span>**Úvod – portálová platforma MEFANET**

Myšlenka sdílení vzdělávacího digitálního obsahu mezi lékařskými fakultami v Česku a na Slovensku se poprvé objevila v roce 2006. Brzy poté v roce 2007, všech sedm českých lékařských fakult, jakož i všechny tři slovenské lékařské fakulty formálně podpořili vznik zbrusu nové sítě MEFANET (MEdical FAculties NETwork). Jedním z hlavních cílů této sítě je umožnit autorům publikovat své elektronické výukové materiály v systému bez jakýchkoliv licenčních poplatků. Za tímto účelem je v síti MEFANET vyvíjeno originální a jednotné řešení pro vzdělávací webové portály, které spolu s centrální bránou tvoří platformu pro nabídku a sdílení digitálního vzdělávacího obsahu. Rozvíjí se tak unikátní kolaborativní prostředí plné sdílených zdrojů, jejichž počet monotónně narůstá. Tato jednotná portálová platforma je spíše elektronickým publikačním systémem než běžněji známým a používaným systémem pro vedení výuky LMS (Learning Management System). E-publikační systém MEFANET se skládá z deseti samostatných instancí vzdělávacího portálu, které jsou provozovány na každé ze zúčastněných škol, a dále je k dispozici jedna centrální brána umožňující vyhledávání studijních materiálů ze všech zúčastněných škol najednou. Portálové instance využívají nativní autentizační služby v informačních systémů zúčastněných škol, a tak si studenti a zaměstnanci nepotřebují zakládat a pamatovat deset nových přihlašovacích jmen a hesel, viz obr. 1.

Poslední vývoj byl orientován na novou sadu nástrojů pro hodnocení kvality zveřejněného obsahu. Tato sada nástrojů je zde nazvána jako "4-D model pro hodnocení elektronicky publikovaných příspěvků " – jedná se o následující čtyři rozměry: 1) recenze, 2) typologické klasifikace, 3) úroveň cílové skupiny, 4) uživateli stanovené skóre pro samostudium. 4-D model slibuje větší škálu nástrojů pro organizaci zveřejněného obsahu, stejně jako možnost prezentovat materiály opatřené komentáři expertů z vybraných odborných lékařských společností.

### **Nejdříve kvantita, pak kvalita**

Rozvojové projekty, které podpořily vznik sítě MEFANET v prvních letech jejího fungování, byly orientovány zejména na produkci a zpřístupnění velkého množství elektronických výukových materiálů, viz graf na obr. 2. Přestože byly již od samotného počátku akcentovány také aktivity směřující ke vzniku různých e-learningových či edičních komisí dohlížející na kvalitu publikovaného výukového obsahu, reálnou a materializovanou podobu dostaly tyto aktivity až v roce 2010.

Na základě dosavadních zkušeností s elektronickou podporou výuky na lékařských fakultách, které byly často diskutovány jednak na podzimních konferencích MEFANET 2007-2009 a dále také na lokálních seminářích pořádaných na jednotlivých fakultách, byla sepsána užitečná informační a metodická opora s názvem: Elektronická podpora vzdělávání: Best Practice pedagogů LF MU. Informace v tomto dílku pak daly základ pro obsah nově vyvinutých sekcí na portálových instancích. Tyto sekce slouží zejména potencionálním autorům elektronických výukových materiálů a pomáhají jim předem poznat všechny ediční a legislativní aspekty jejich tvorby.

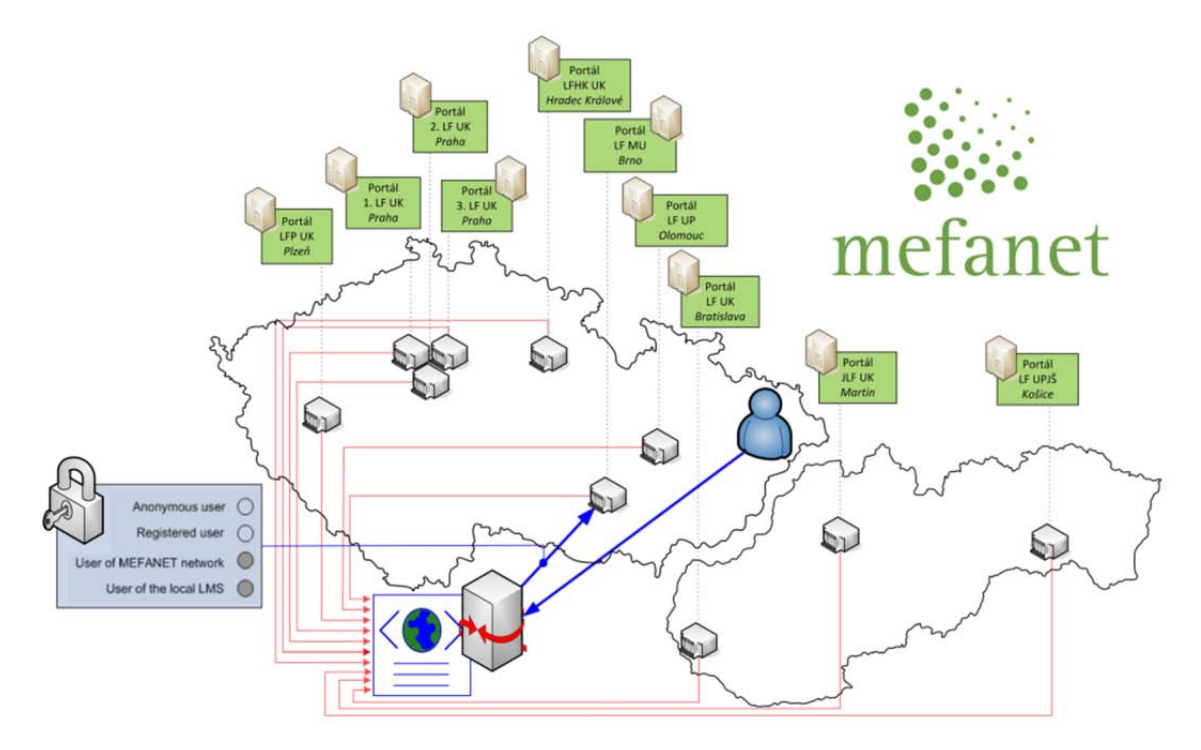

**Obr. 1.** Ve vzdělávací síti MEFANET jsou zapojeny všechny lékařské fakulty v Česku i na Slovensku. Sdílejí si navzájem elektronické výukové materiály, a to s využitím jednotné portálové platformy, která se skládá z deseti instancí výukového webového portálu a jedné centrální brány.

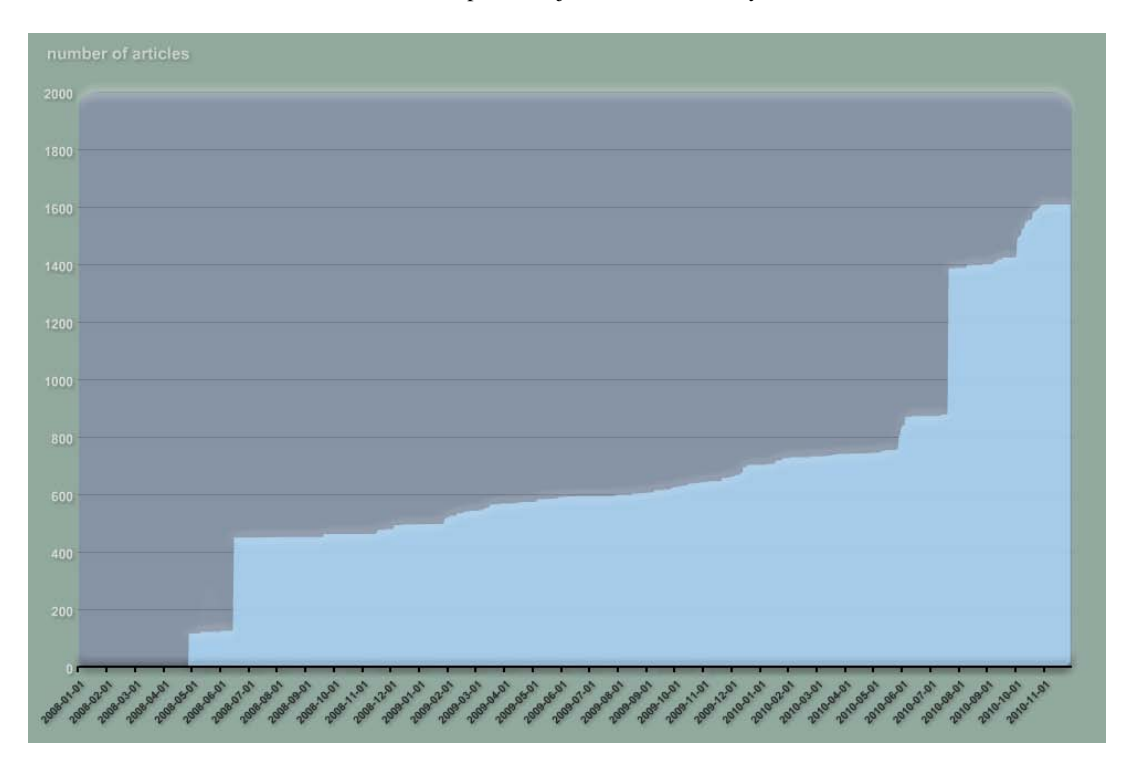

**Obr 2:** Počet příspěvků na centrální bráně MEFANET ([http://portal.mefanet.cz](http://portal.mefanet.cz/)) od jejího startu v roce 2008 monotónně roste. Každý příspěvek představuje elektronický výukový materiál s různou mírou komplexnosti/granularity. Nově připravovaný vícerozměrný model hodnocení kvality příspěvků umožní mj. i lépe kvantifikovat skutečný nárůst digitálního vzdělávacího obsahu v celé síti MEFANET.

### Na obsah vzdělávací sítě MEFANET "s tutorem!"

Na konci roku 2010 je plánováno uvolnění další verze portálové platformy, tentokrát s označením 1.8. Jedná se zásadní upgrade, který v sobě nese mj. implementaci 4-D modelu pro hodnocení kvality elektronicky publikovaných příspěvků v síti MEFANET. Autoři modelu se domnívají, že jeho implementace na jednotlivých fakultách pomůže přeměnit zásobu elektronických výukových materiálů rozdělenou do jednotlivých lékařských disciplín do podoby ucelených výukových celků tříditelných podle kvalitativních kritérií. Při extrémním úspěchu tohoto modelu by pak bylo možné prezentovat obsah vzdělávací sítě MEFANET tzv. "s tutorem" – tj. ve volitelném módu, který uživatelům portálové platformy přinese vedle kvalitativních třídicích mechanismů také doprovodné komentáře expertů z odborných lékařských společností. Zmíněné čtyři rozměry tvoří následující výčtové typy proměnných s mnoha volitelnými atributy: 1) recenze, 2) typologická klasifikace, 3) úroveň cílové skupiny, 4) uživatelské self-study skóre. Detailní popis jednotlivých proměnných i jejich atributů bude obsahem samostatné publikace. Programová realizace tohoto mnohorozměrného modelu byla provedena tak, že umožní i nadále využívat již zaběhnuté ediční procesy na jednotlivých fakultách. Spojuje se zde přístup založený na tzv. oponenturách iniciovaných edičními komisemi s přístupem založeným na panelu garantů asociovaných s jednotlivými lékařskými disciplínami.

# <span id="page-3-0"></span>**Důležité změny a novinky ver. 1.7 a 1.8**

Verze 1.8 přináší zásadní změnu ve formě implementace 4-D modelu garance kvality, která má vliv nejen na modul Redakce, ale i na další funkcionality v rámci portálové platformy. Současně se mění i význam některých uživatelských rolí., které jsou detailně popsány v kapitole Uživatelské role, viz dále. Následuje seznam dalších podstatných změn.

- Odstranění uživatelského hodnocení pomocí hvězdiček. Data o již zadaných hodnotách se neztratí a použijí se pro inicializaci jednoho rozměru 4-D modelu kvality.
- Výpis pracoviště autora v zápatí.
- Oprava funkcionality v modulu Poslané články, kde se uplatňovala direktiva max\_file\_uploads = 20. To zapříčiňovalo, že nefungovalo přiložení anotačního obrázku.
- Oprava chyby při uploadu v modulu Bannery.
- K changelogu přiložen návod, jak zprovoznit fulltextové vyhledávání krátkých slov se třemi písmeny.

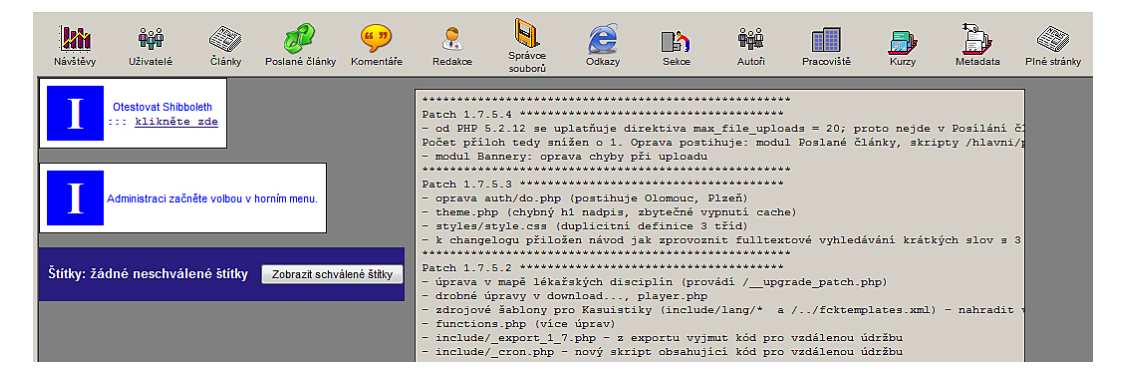

**Obr 3:** Kompletní seznam všech nových funkcionalit se v aktualizované verzi portálově platformy zobrazuje v backoffice ihned po přihlášení.

# <span id="page-4-0"></span>**Uživatelské role**

S příchodem verze 1.8 portálové platformy se mění význam některých uživatelských rolí. Zcela se přestanou používat pojmy oponent a s ním související oponentura, které nahradí role recenzent a recenzní řízení. Portálová platforma ver. 1.8 tedy pracuje s následujícími uživatelskými rolemi:

- Redaktor
- Garant
- Recenzent
- Master
- Dummy

Na četné žádosti autorů ze sítě MEFANET je u omezených příloh a odkazů stanovena výjimka umožňující všem uživatelským rolím, které mohou v backoffice spravovat nějaký obsah (redaktor, garant, recenzent, master), přistupovat k libovolné příloze nebo odkazu bez ohledu na omezení oprávnění k přístupu.

# **Redaktor**

Správce přiděleného obsahu v rámci jedné instance vzdělávacího portálu. Důvěryhodná a poučená osoba, která ovládá základní znalosti XHTML a má zájem na bezproblémovém běhu portálu. Nikomu nesmí sdělovat heslo do systému.

Má přístup do backoffice portálu, kde může provádět úpravy obsahu, které se po odsouhlasení MASTREM projeví ve frontoffice. Automaticky má umožněn přístup do frontoffice (stačí se přihlásit pouze do backoffice), včetně přístupu ke všem přílohám bez ohledu na omezení jejich přístupnosti.

## **Aktivity role REDAKTOR:**

- Zakládání a editace článků, správné vyplnění všech metadat souvisejících s daným článkem (vč. číselníků Autoři, Pracoviště, Kurzy).
- Nemá pravomoc článek zveřejnit. Musí provést MASTER.

## **Nastavení role REDAKTOR**

• V modulu Uživatelé přiřadit vybraným uživatelům roli REDAKTOR a povolit přístup do modulu Články + Autoři, Pracoviště, Kurzy pro doplňování souvisejících číselníků autorů, pracovišť a předmětů/kurzů).

# **Garant**

Role GARANTA v nové verzi zůstává, ale mění se její význam. Základem zůstává fakt, že tuto roli by měla plnit důvěryhodná a poučená osoba, která má zájem na bezproblémovém běhu portálu a která by nikomu neměla sdělovat své heslo do systému.

Podstata změny role GARANTA spočívá v tom, že nyní již neodpovídá za skutečnou kvalitu příspěvků tím, že by je důkladně pročítal a kontroloval, avšak tím, že k příspěvku najmenuje vhodné recenzenty. GARANT poté odpovídá za finální rozhodnutí v rámci recenzního řízení, které založil (např. při protichůdných stanoviscích jednotlivých recenzentů rozhodne garant, nebo jmenuje dalšího recenzenta). Tím, kdo odpovídá za skutečnou kvalitu příspěvků, je RECENZENT, který by měl příspěvek včetně všech příloh důkladně pročíst, což dá najevo podrobným vyplněním povinného recenzního posudku.

Pokud má GARANT dostatek podkladů pro stanovení finálního rozhodnutí o výsledku recenzního řízení (myslí se tím potřebný počet kladných vyjádření recenzentů, který si stanoví jednotlivé fakulty, popř. Ediční komise dané fakulty), zadá příznak recenzováno odpovídajícímu příspěvku. Tento akt má za následek vyplnění recenzní části 4-D modelu garance kvality, jehož primární podmínkou je právě úspěšné recenzní řízení.

Každý GARANT má přiřazen jednu nebo více disciplín a je za ně zodpovědný. Jedna disciplína může mít jednoho i více garantů.

Níže jsou uvedeny příklady z praxe, jak může fungovat role GARANTA na jednotlivých fakultách:

- LF MU Brno GARANT je jmenovaný Ediční komisí a je svázán se všemi lékařskými disciplínami, čímž si Ediční komise zajistí vliv na průběh recenzních řízení u všech elektronických publikací na vzdělávacím portálu LF MU.
- LF UK Hradec Králové e-learningová komise zajistí jmenování garantů do jednotlivých disciplín, každý GARANT je zodpovědný za 1-10 lékařských disciplín.
- 1. LF UK Praha seznam GARANTŮ je obsáhlejší, většinou funguje přiřazení jeden GARANT k jedné lékařské disciplíně.

## **Nastavení role GARANT**

- Nejdříve je potřeba v modulu Uživatelé přiřadit vybraným uživatelům roli GARANT a povolit přístup do modulu Redakce, popř. do modulu Články.
- V modulu Redakce je potřeba konfigurovat garanty (viz. Tlačítko vlevo) přiřazením garance nad vybranými lékařskými disciplínami.
- Každému garantovi je nutné přiřadit příslušné disciplíny, za které bude zodpovědný.
- Jedna disciplína může mít více garantů.

# **Recenzent**

Role RECENZENTA hraje významnou úlohu při recenzním řízení v rámci uznávání elektronických pedagogických publikací v síti MEFANET. Na seznamu RECENZENTŮ napříč celou sítí zaangažovaných lékařských fakult jsou uvedeni odborníci, kteří mají odpovídající vzdělání a specializaci pro tvorbu recenzí děl zařazených do některé z lékařských disciplín. Kompletní výčet doporučených RECENZENTŮ je dostupný na adrese<http://portal.mefanet.cz/recenzenti> (každý RECENZENT právo na odmítnutí provedení recenze například z časových důvodů).

### **Popis role RECENZENT:**

- Ke konkrétnímu pedagogickému dílu vypracovat recenzi.
- Na základě kladných posudků a po provedení eventuálních oprav podle požadavků RECENZENTŮ má pedagogické dílo oficiálně přidělen příznak recenzováno, což se na

webovém portálu projeví vyplněním recenzní části 4D modelu garance kvality. Tímto způsobem jsou oficiálně recenzovaná díla viditelně odlišena od těch, u nichž recenzní řízení neproběhlo (u takových děl je recenzní část 4D modelu nevyplněný v neaktivní šedé variantě). 4D model se implicitně zobrazuje u všech příspěvků, které jsou exportovány na centrální bránu MEFANET.

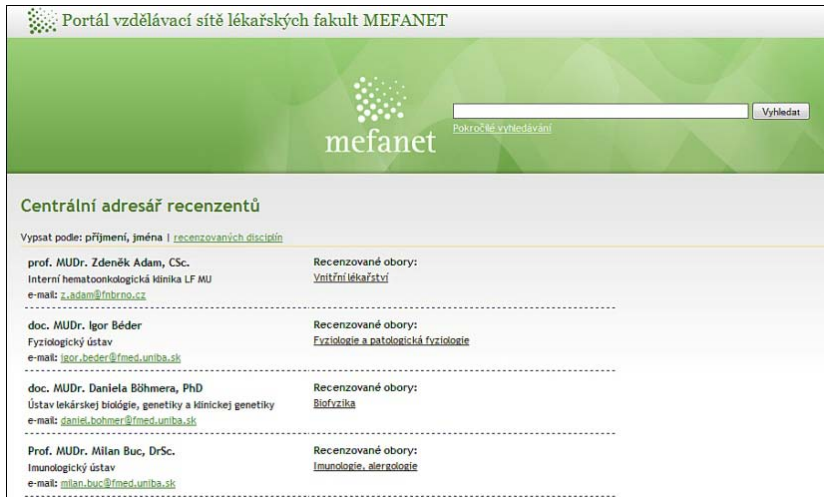

**Obr 4:** Při zakládání recenzních řízení mohou garanti využít vlastní kontakty nebo mohou využít centrální adresář recenzentů portálové platformy MEFANET na adrese<http://portal.mefanet.cz/recenzenti>

### **Průběh recenzních řízení**

Do celého procesu jsou zapojení RECENZENTI a GARANT (garant + jeden a více recenzentů + jeden a více recenzních posudků + jeden a více výsledků recenzních posudků + **jedno finální rozhodnutí**).

Při vložení nového příspěvku přijde zainteresovaným GARANTŮM (podle lékařských disciplín) upozornění o novém příspěvku v dané disciplíně, kterou na portálu garantují. GARANTI na základě svého uvážení a podle rozsahu příspěvku pro něj založí nebo nezaloží recenzní řízení. Je-li více GARANTŮ u disciplíny, do které spadá daný příspěvek, využívá se principu prvního příchozího, tzn. první garant, který přistoupí k příspěvku, může založit recenzní řízení.

GARANT poté osloví RECENZENTY (lze využít seznamu doporučených RECENZENTŮ). GARANT tedy vybírá RECENZENTY = uživatelé s rolí RECENZENT. Pokud vybraný RECENZENT v seznamu chybí, GARANT vypisuje jeho údaje do formuláře o novém RECENZENTOVI (formulářů může vyplnit více). **GARANT tímto fakticky i zakládá nové uživatelské účty v backoffice – proces vytváření uživatelských účtů je až na tuto výjimku centralizován pouze na MASTERY.** Pokud recenzované dílo patří do disciplíny, která má více než jednoho GARANTA, právo zadat finální hodnocení má pouze ten GARANT, který založil dané recenzní řízení.

Žádost o recenzi = dopis vygenerovaný ze šablony, ve které se změní v hlavičce jméno a afiliace RECENZENTA a v těle dopisu se změní informace o dílu a autorech. Šablona dopisu je jedna jediná pro jednu instanci portálu, využívají ji všichni GARANTI. GARANT vygenerovaný dopis využije pro komunikaci emailem (vlastním emailovým klientem) nebo pro komunikaci klasickým dopisem – kopíruje přes schránku do emailového klienta (outlook, thunderbird) nebo do wordu.

RECENZENTI dostávají dopis se specifikací, o jaké dílo se jedná, kde jej najdou a jaký mají login/heslo. Vstupují do systému a v modulu Redakce (jiný by neměli mít k dispozici) píší recenzní posudek. Mají k dispozici náhled článku s fungujícími odkazy na přílohy. RECENZENTI však cíleně nemají přístup k ostatním posudkům díla, které recenzují.

Po vyplnění recenzního formuláře RECENZENT zvolí jednu ze tří variant hodnocení:

- Doporučuji označit tuto publikaci na výukovém portálu LF MU a portálu MEFANET jako pedagogické dílo s logem Ediční komise.
- Doporučuji označit tuto publikaci na výukovém portálu LF MU a portálu MEFANET publikaci jako pedagogické dílo s logem Ediční komise po provedení navržených úprav.
- Nedoporučuji označit publikaci na výukovém portálu LF MU a portálu MEFANET publikaci jako pedagogické dílo s logem Ediční komise-

Tři výše uvedené formulace je možno lokalizovat v každé portálové instanci dle potřeb dané fakulty, a to v konfiguračních souborech portálové instance.

Na základě jednotlivých recenzních posudků GARANT zadá do systému finální hodnocení **Recenzované pedagogické dílo – ANO/NE.**

### **Nastavení role RECENZENT**

• V modulu Uživatelé je nutné přiřadit vybraným uživatelům, kteří budou vypracovávat recenzní posudek, roli RECENZENT a povolit přístup do modulu Redakce.

# **Master**

Uživatel a správce portálové platformy disponující nejvyššími právy. Má možnost pracovat se všemi moduly, zadávat nové uživatele a nastavovat jejich práva. Je adresátem většiny notifikací generovaných na základě důležitých událostí v backoffice od uživatelů s nižším oprávněním.

Role GARANT a RECENZENT jsou vzhledem k účtu fixní, uživatel by se neměl mazat. V opačném případě by se ztratila vazba na historicky odvedenou garanci nebo recenzi a tedy i na osobu, která recenzi provedla nebo článek garantovala.

## **Dummy**

Role registrovaného uživatele, která je nutná pro funkci Poslat článek. Registrace vyžaduje pouze zadání platného e-mailu a hesla pro přihlášení.

# <span id="page-8-0"></span>**4-D model garance kvality elektronicky publikovaných příspěvků v síti MEFANET**

Při zobrazení plného znění článku bude 4-D model garance kvality elektronicky publikovaných příspěvků v síti MEFANET (dále jen 4-D model) zobrazen nad licencemi Creative Commons ve formě tabulky, jak ukázáno na obr. 5. Při náhledu na anotace článků nebude 4-D model nijak graficky interpretován.

4-D model bude zobrazen u všech příspěvků, které budou mít nastaven v backoffice příznak exportu na centrální bránu. Pokud příspěvek projde recenzním řízením – recenzní část modelu bude vyplněna, v opačném případě bude šedá, nevyplněná. **Export příspěvku na centrální bránu bude podmíněn aplikací 4-D modelu hodnocení kvality tohoto příspěvku**. Primární motivací je jednoznačně posílení kvality prezentovaného obsahu, který je z lokálních portálových platforem exportovaný na centrální bránu sítě lékařských fakult MEFANET [\(http://portal.mefanet.cz/\)](http://portal.mefanet.cz/).

### 4D model hodnocení:

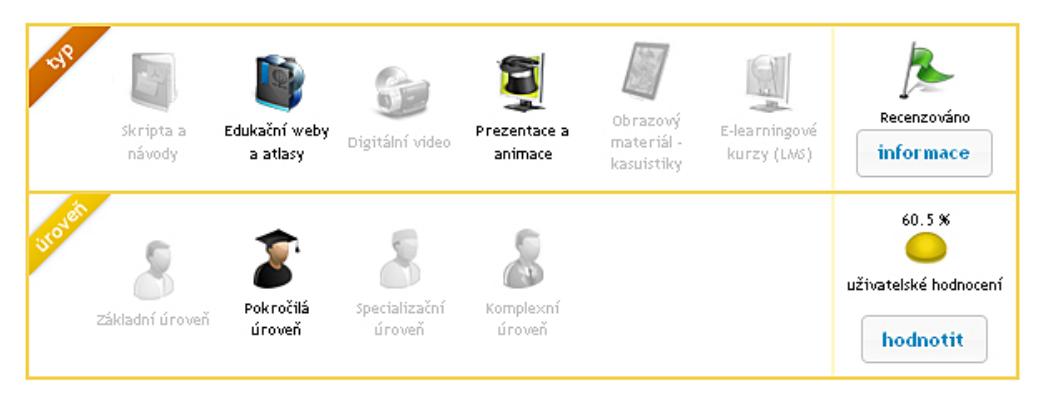

### 4D model hodnocení:

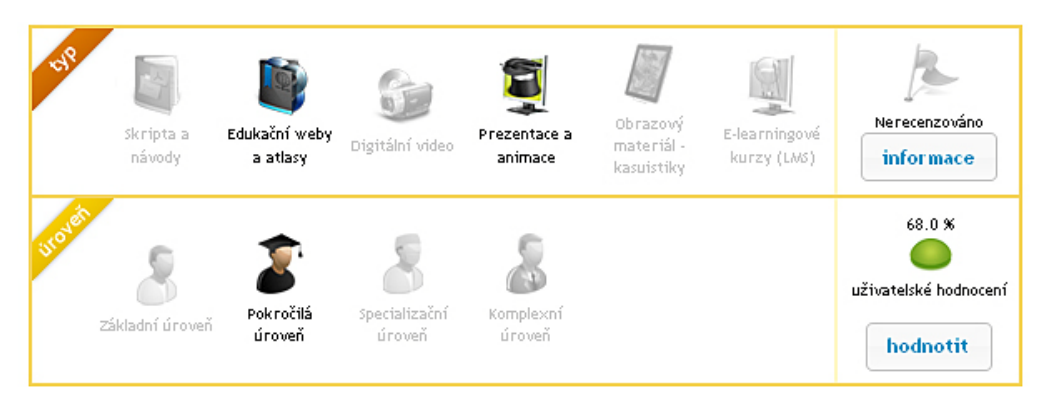

**Obr 5:** Grafická podoba 4-D modelu na frontoffice portálu ve dvou variantách. Nahoře: recenzní část je vyplněna. Dole: recenzní část 4-D modelu není vyplněna.

Na webu [www.mefanet.cz](http://www.mefanet.cz/) vznikne webová sekce, která bude obsahovat stručnou anotaci a vysvětlení klíčových prvků modelu. Do této sekce budou odkazovat nápovědy z frontoffice i z backoffice a v sekci bude vypracován podrobný popis 4-D modelu.

# **Grafický návrh**

Finální grafický návrh zobrazuje umístění 4D modelu v rámci celého příspěvku.

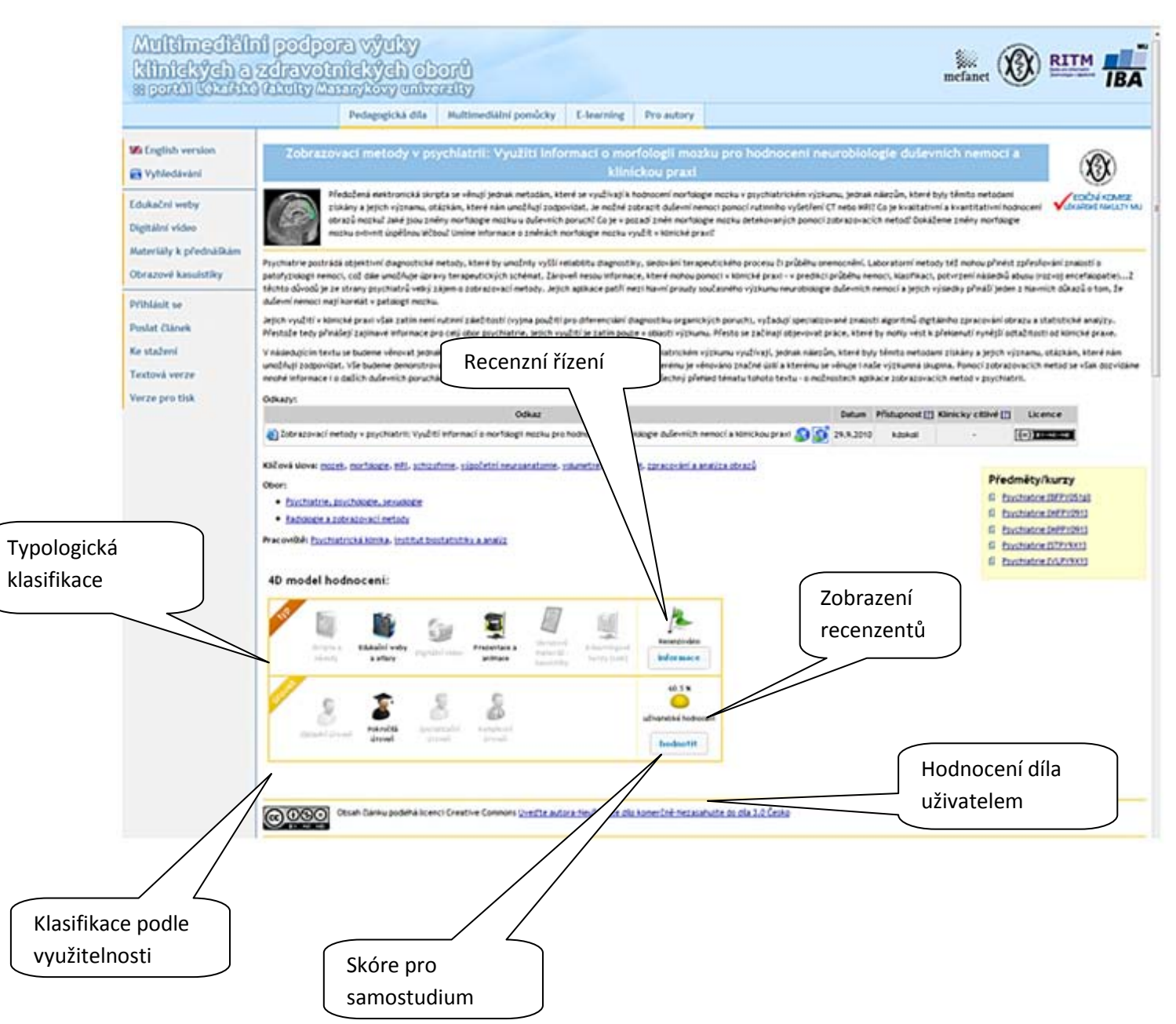

## *Umístění dalších informací o článku:*

- Informace o Pracovišti autora se přesune **nad citaci** článku.
- **Zmizí** dosavadní hodnocení ve formě hvězdiček.
- K uživatelskému hodnocení bude přidána informace o tom, že pokud má uživatel zakázány cookies, nebude mu umožněno ohodnotit dané dílo.
- Tooltip nad tlačítkem hodnotit dílo bude zobrazovat informaci o počtu uživatelů, kteří již dané dílo hodnotili.
- Při kliknutí na tlačítko **Informace** se zobrazí detailní informace o recenzentech díla.

# **Typologická klasifikace**

- Skripta a návody
- Edukační weby a atlasy
- Digitální video
- Prezentace a animace
- Obrazový materiál kasuistiky
- E-learningové kurzy (LMS)

V rámci typologické klasifikace může být příspěvek zařazen do jedné nebo více kategorií. Zařazení navrhuje autor (popř. redaktor na autorovo doporučení), zařazení dále vyplňuje i recenzent (recenzenti) a finálně potvrzuje garant.

Příspěvek je klasifikován podle typu výukového materiálu, typologická klasifikace je pevně stanovena a odsouhlasena Koordinační radou sítě MEFANET. Každý pevně definovaný typ má své grafické znázornění, které bude zobrazeno v tabulce 4-D modelu, ve kterém se zobrazují všechny typologické klasifikace, barevně zvýrazněny budou pouze ty, které odpovídaní zařazení příspěvku. Ostatní typy zůstanou zašedlé.

Číselník typologické klasifikace (Skripta a návody, Edukační weby a atlasy, …) je zcela nový, nesouvisí s vertikálním menu. V rámci lokalizace portálu zůstává původní možnost zobrazení volitelných kategorií (Edukační weby, Materiály k přednáškám, Konference a reporty, Informace pro autory, atd.) ve vertikálním menu. **Pozor na rozdíl mezi typologickou klasifikací a volitelnými kategoriemi nejedná se o stejné pojmy, i když jsou si obsahově velmi blízké nebo v závislosti na vůli administrátorů konkrétní portálové instace i 100% totožné**.

Dílo zařazené v obrazových kasuistikách (horizontální nebo vertikální menu – sekce, kategorie), může být v rámci typologické klasifikace 4-D modelu zařazeno pod položku Obrazový materiál – kasuistiky. Speciální funkcionalita spojená s obrazovými kasuistikami nesouvisí se zařazením do dané sekce v rámci 4-D modelu. Rozšířenou funkcionalitu obrazových kasuistik je nutné povolit v rámci správy sekcí a volitelných kategorií.

# **Recenzní řízení**

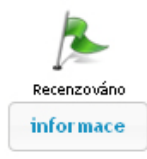

Recenzní řízení zakládá garant, který je zodpovědný za lékařskou disciplínu, do které je dílo zařazeno. Je-li dílo vlivem zařazení dostupné více garantům, recenzní řízení zakládá ten, kdo se k tomu odhodlá jako první.

Každý příspěvek bude mít v modulu redakce příznak recenzováno (dva finální stavy

– ano, ne). Tento příznak lze změnit podle vyjádření jednotlivých recenzentů daného příspěvku.

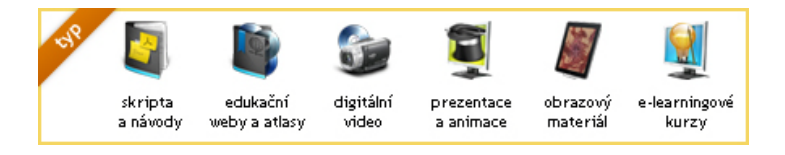

Pokud bude mít recenzované dílo dostatečný počet kladných posudků (určeno pravidly pro publikování na dané fakultě), změní garant příznak recenzováno na ANO.

Pro recenzenta je vyplnění všech položek na formuláři pro recenzenty povinné.

Pokud recenzent vloží kladný posudek bez doporučených úprav, zobrazí se logo Ediční komise portálu (dále jen EdK) nebo fakulty, u díla se ve 4-D modelu se zobrazí text Recenzováno.

- Pokud dílo nemá recenzi (neprošlo EdK) a má nastaven příznak exportu na centrální bránu, je 4-D model šedý, nevyplněný s **doprovodným textem, že dílo prozatím neprošlo recenzním řízením**
- Pokud dílo prochází recenzním řízením (v systému je zadaný alespoň jeden recenzentský posudek) bude 4-D model opět šedý, nevyplněný s **doprovodným textem, že dílo právě prochází recenzním řízením**.
- Bude zde dále informace, že autor doporučuje zařadit dílo do určité sekce podle využitelnosti (např. specializační úroveň).

Logo EdK je zobrazeno vpravo od anotace (jako doposud), je specifické podle dané fakulty (lokalizace portálové instance), označení v tabulce 4-D modelu je stejné pro všechny fakulty a značí, že dílo má kladnou recenzi.

**Formulář posudku recenzního řízení je možno lokalizovat v rámci každé portálové instance.** Při distribuci ver. 1.8 bude všude nastaven recenzní formulář vzniklý kombinací posudků užívaných na LF MU a na 1. LF UK. **Šablony recenzních posudků se specifikují ve formě XML dokumentů.**

Stávající recenzované / garantované příspěvky jsou v současnosti (11/2010) pouze na 1. LF UK a na LF MU:

- 1. LF UK redakci je doporučeno pečlivě projít příspěvky, které jsou garantované a pro nastavení příznaku recenzováno musí zajistit posudky (doporučeno pro existující garantovaná díla založit velmi jednoduchý recenzní formulář, který však vždy musí obsahovat jména recenzentů). Pro převod garantovaných děl do 4-D modelu je nutné, aby u každého díla byli uvedeni konkrétní recenzenti.
- LF MU u všech děl, která mají příznak Ediční komise LF MU, jsou uvedena jména jejich recenzentů. Redakce nyní doplní posudky do připraveného formuláře a díla tak splní všechny náležitosti pro vykreslení 4-D modelu.

# **Klasifikace podle využitelnosti**

• Základní úroveň (Undergraduate) - díla vhodná pro bakalářské a magisterské studium.

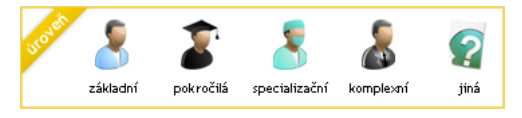

- Pokročilá úroveň (Graduate) díla vhodná pro absolventy, pokročilá úroveň studia.
- Specializační úroveň (Advanced Graduated) díla vhodná pro absolventy, kteří se hlouběji zajímají o danou problematiku.
- Komplexní úroveň (Complex) díla komplexně pokrývající kombinaci předchozích úrovní.

Tuto klasifikaci navrhuje autor (popř. redaktor na autorovo doporučení), dále vyplňují i recenzenti. Při více recenzních posudcích se zařazení řídí logickou spojkou OR. Všechny navržené zařazení se tedy uplatní a budou zobrazeny v řádku tabulky pod sebou včetně ikon.

# **Uživatelské hodnocení**

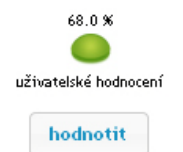

- Student bc. student, mgr. student
- Absolvent absolvent bc. nebo mgr. studia
- Ph.D. absolvent postgraduální student, absolvent Ph.D. studia, odborný asistent, …

Zadávají uživatelé pomocí škály odstupňované po 10, počítá se vážený průměr.

Hodnocení se liší podle typu díla dle klasifikace využitelnosti a úrovně uživatele, který nejprve zvolí, do jaké znalostní kategorie se řadí (student, absolvent nebo PhD). Teprve poté může ohodnotit dílo na stupnici, kde zvolí číslo od 0 do 100. Poté potvrdí svou volbu tlačítkem OK. V databázi se bude udržovat informace o všech hlasech ve formě nové databázové tabulky.

## **Právo hodnotit díla**

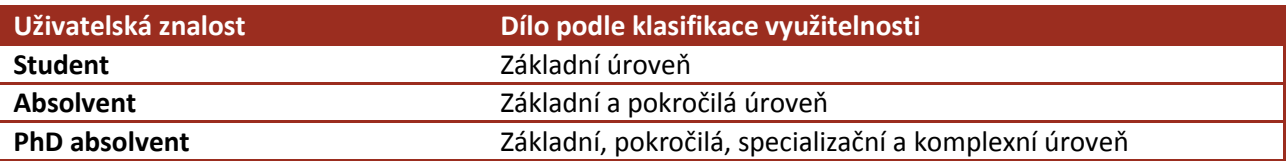

- Pokud uživatel hodnotí dílo, na které má oprávnění hodnotit, započítává se jeho hodnocení s váhou **2**. Tj. dílo zapadá alespoň do jedné z kategorií, do kterých je namapována uživatelova znalost.
- Pokud uživatel hodnotí dílo, na které nemá právo hodnotit, započítává se jeho hodnocení s váhou **1** (viz. tabulka) Tj. pokud se uživatelova znalost a zařazení díla zcela minou.

## **Výpočet**

Níže uvedená tabulka zobrazuje závislost mezi jednotlivými úrovněmi uživatelů a výukovým materiálem, který je zařazen do jedné nebo více kategorií podle klasifikace využitelnosti.

Je-li v daném řádku/sloupci křížek, značí to, že uživatelovo hodnocení je započítáváno s větší vahou (má právo hodnotit) oproti uživateli, který v daném řádku/sloupci křížek nemá (nemá právo hodnotit).

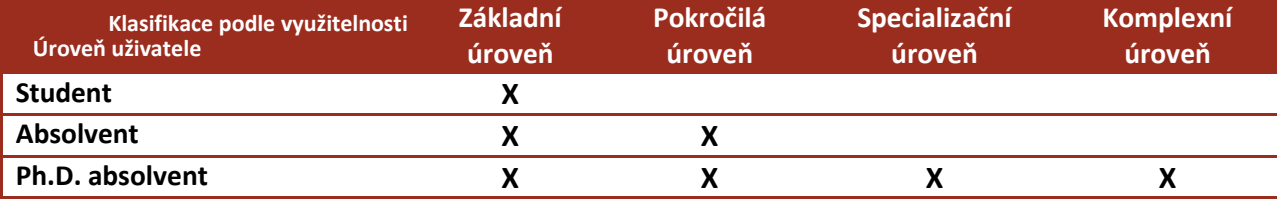

Hodnocení uživatele, který má právo hodnotit, se započítává s vahou **2**

Hodnocení uživatele, který má právo hodnotit, se započítává s vahou **1**

Pokud je s dílem svázáno existující uživatelské hodnocení, bude započítáno vždy jako úroveň **STUDENT.** 

### *Příklad hodnocení:*

Dílo: Pokročilá úroveň

Hodnotící uživatelé: jeden student, jeden absolvent, dva Ph.D. absolventi

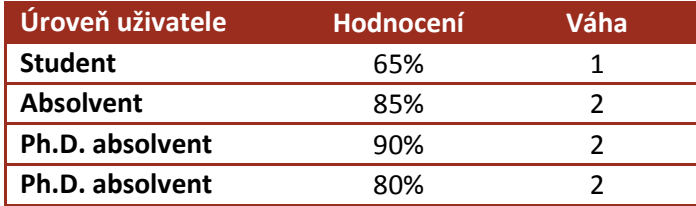

Obecný vzorec pro výpočet průměrného hodnocení =  $\frac{\sum (hodnocení * váha)}{\sum yáha}$ 

Výpočet pro konkrétní případ výše:  $\frac{(65*1) + (85*2) + (90*2) + (80*2)}{7} = 82,1\%$ 

Finální průměrné uživatelské hodnocení bude vždy zobrazeno v číselném formátu se zaokrouhlením na jedno desetinné místo. Graficky se průměrné hodnocení (v procentech) projeví třemi barevně odlišenými ikonami:

- <0% 33%> červená ikona
- (33% 66%> oranžová ikona
- (66% 100%> zelená ikona

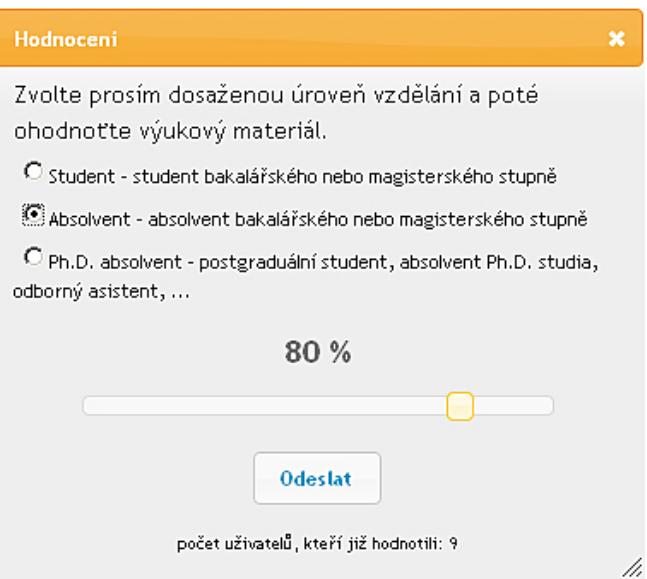

**Obr 6:** Ukázka grafického znázornění uživatelského hodnocení.

# <span id="page-14-0"></span>**Obrazové kasuistiky**

Edukační webový portál nabízí uživatelům zajímavou možnost, jak zpracovat klinický obrazový materiál pro výukové účely. Obrazové kasuistiky umožňují realizovat speciální typ příspěvku, který spadá do kategorie multimediálních učebních pomůcek. Hlavním cílem je pomoci především klinických pracovištím a urychlit náročný a mnohdy zdlouhavý postup při uspořádávání nasbíraných podkladů.

Postup pří založení kasuistiky je stejný jako při vytvoření nového článku.

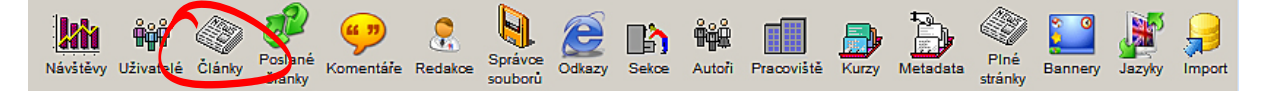

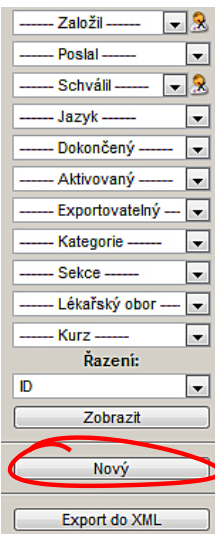

Je doporučeno vyplnit všechna povinná pole podobně jako u nového článku.

**Zde záleží na tom, jak mají administrátoři nastaveny kasuistiky. Buď mohou být vedeny jako jedna z kategorií nebo jedna se sekcí** 

**portálové platformy.**

Detailněji budou popsány parametry, které jsou nezbytné pro správnou funkčnost obrázkových kasuistik.

- **Název**
- **Poslal**
- **1. autor**
- **Další autoři**
- **Pracoviště**
- **Sekce – vyplnit pouze Obrazová kasuistika**
- **Kategorie – vyplnit pouze Obrazová kasuistika**
- **Lékařské disciplíny**
- **Anotační obrázek**

### • **Anotace** – **vybrat z nabídky šablonu kasuistiky** [1](#page-14-1)

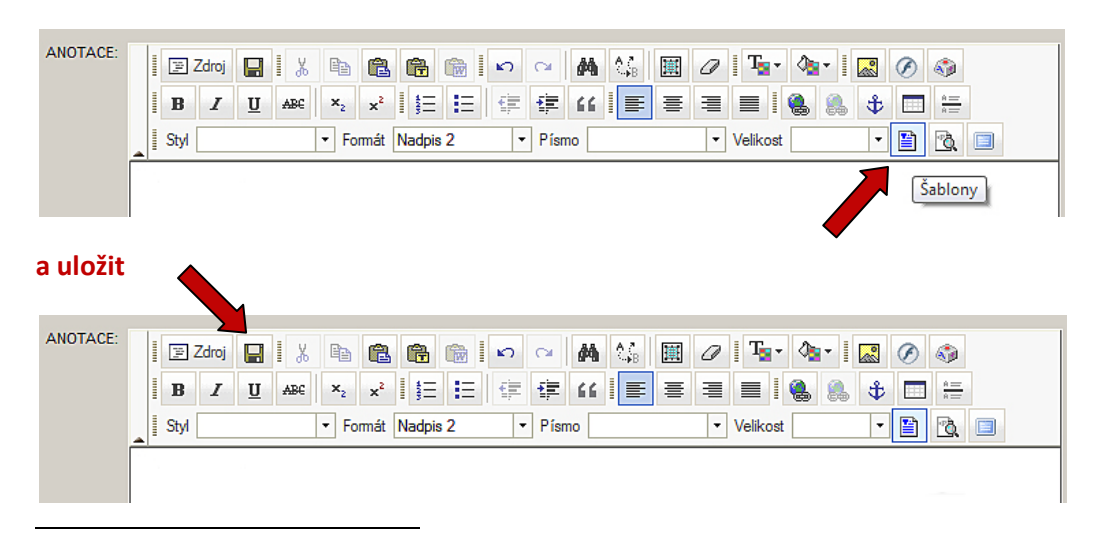

<span id="page-14-1"></span> $^1$  Obecně lze použít šablonu v anotaci i těle. Při vložení je implicitně zatržena volba nahrazení aktuálního obsahu. Obě šablony kasuistiky (anotace, tělo) jsou dostupné ve třech jazykových mutacích.

Dále pak vyplnit podle šablony.

• **Tělo –** po uložení anotace se automaticky předvyplní obsah, stačí pouze změnit text

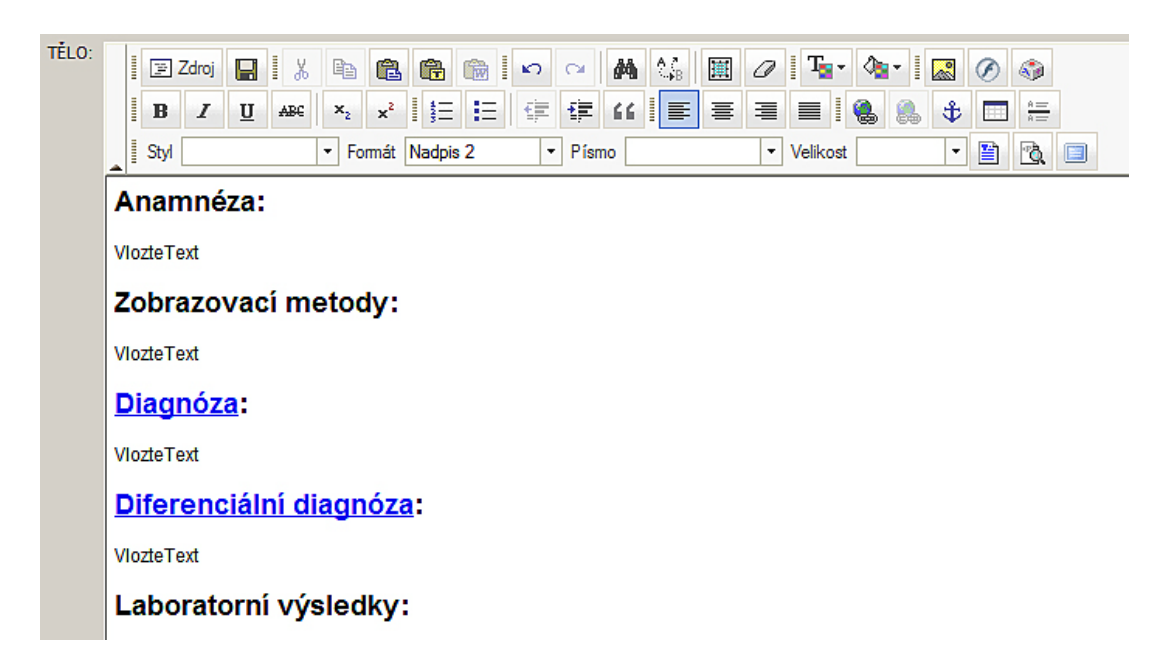

Modré nadpisy diagnóza a diferenciální diagnóza poskytují unikátní vlastnost kasuistik skrytí a následného zobrazení uživatelem po kliknutí myší. Obecně lze použít tuto vlastnost u kteréhokoli prvku. XHTML Kód, který reprezentuje skrývající text, je uveden níže:

**<h2** id="cases\_pokus"> <a title="Ukázat" href="#">Pokus</a>: **</h2>**

**<div>**VlozteText**</div>**

• **Připojit soubory –** vložit řádně pojmenovanou obrázkovou dokumentaci.

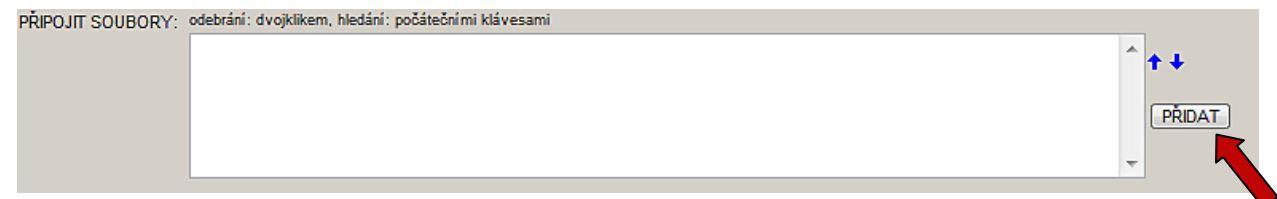

Po kliknutí na tlačítko Přidat se zobrazí adresářová struktura, kde uživatel vyhledá obrázky, které již předtím nahrál na server v modulu Správce souborů (jak nahrát soubor je vysvětleno níže). Výběr obrázku se provede kliknutím na tlačítko +. Po výběru všech obrázků stačí zavřít okno a pokračovat ve vyplňování formuláře kasuistiky.

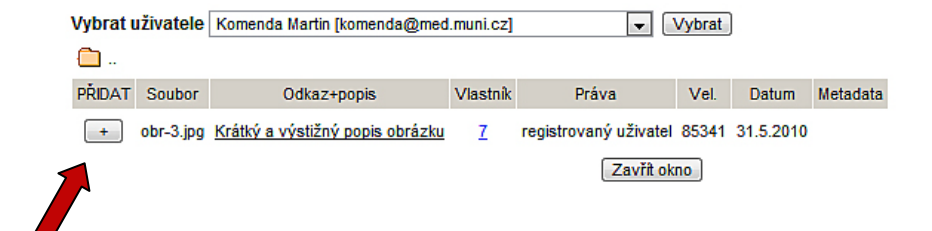

Při nahrání nového obrázku v modulu Správce souborů je nejprve potřeba vyhledat, popř. založit adresář, do kterého se budou obrázky vkládat.

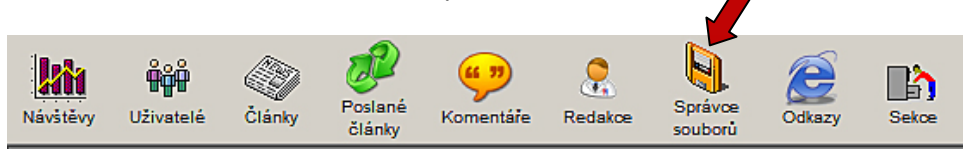

Vždy se musí zadat krátký popis, který se vždy zobrazuje u miniatury obrázku v samotném článku. Při připojení více než 7 obrázků se u článku použije rolovací navigační prvek, s jehož pomocí je možné prohlédnout všechny přiložené soubory.

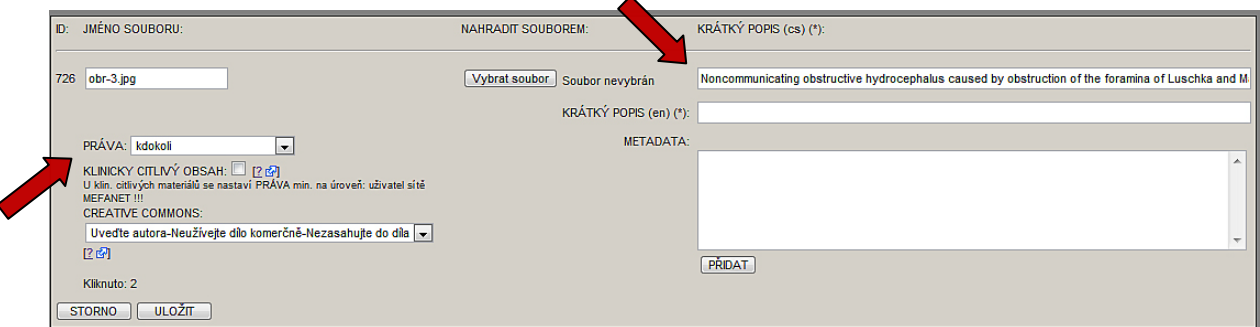

U obrázků je doporučeno neomezovat přístupnost, tedy nastavit práva na KDOKOLI.

• **Klasifikace** <sup>[2](#page-16-0)</sup> – specifické atributy pro obrazové kasuistiky, které jsou podpořeny našeptávačem (žlutě podbarvená pole). Jedná se o klasifikace ze slovníků ICD-10 a DAEHNERT.

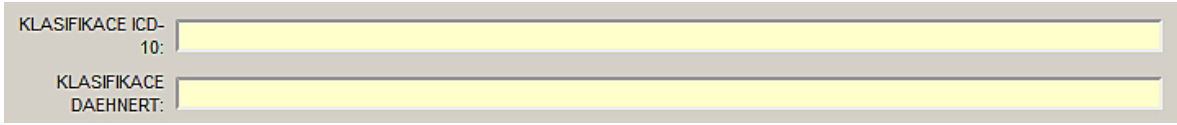

• **Uložit a náhled –** po vyplnění všech potřebných parametrů.

ULOŽIT | ULOŽIT A NÁHLED | C | SMAZAT |  $TSTORNO$ 

• **Aktivace –** probíhá stejně jako v případě článků.

<span id="page-16-0"></span><sup>&</sup>lt;sup>2</sup> Klasifikace se zobrazuje až po zatržení příznaku sekce nebo kategorie Kasuistiky a uložení. Některé drobné nedostatky, které nemají vliv na funkčnost, jsou momentálně ve fázi úprav.

# **Ukázka obrazové kasuistiky**

.<br>Hydrocephalus - demonstrační kasuistika V nové verzi portálové platformy bude nabídnuta možnost publikace nového typu příspěvku, který bude označen jako kasuistika. Kasuistiky budou odděleny od běžných multimediálních učebních pomůcek. Tělo každé kasuistiky, tj. každého takového příspěvku bude mít obvyklou kasuistil strukturu (Vyšetření, Anamnéza, Diagnóza, Diferenciální diagnóza, Laboratorní výsledky, Histologie, Zobrazovací metody, Terapie, Komentář), nřičemž bude možné tuto výchozí strukturu modifikovat k potřebám daného autora či zpracovávané problematiky. Věk: 60 let

Pohlaví: muž

#### Anamnéza:

Normal pressure hydrocephalus (NPH) describes a condition that rarely occurs in patients Notice than 60 years. 2 Enlarged ventricles and normal CSF pressure at lumbar puncture<br>(LP) in the absence of papilledema led to the term NPH. However, intermittent intracranial<br>(LP) in the absence of papilledema led to th at night. The classic Hakim triad of symptoms includes gait apraxia, incontinence, and dementia. Headache is not a typical symptom in NPH.

#### Zobrazovací metody:

CT/MRI criteria for acute hydrocephalus include the following:

- Size of both temporal horns is greater than 2 mm, clearly visible. In the absence of hydrocephalus, the temporal horns should be barely visible.
- Ratio of the largest width of the frontal horns to maximal biparietal diameter (ie, Evans ratio of the largest mean of the montainor. • Transependymal exudate is translated on images as periventricular hypoattenuation
- Transportunities to the MRI T2-weighted and fluid-attenuated inversion recovery<br>(CT) or hyperintensity (MRI T2-weighted and fluid-attenuated inversion recovery<br>[FLAIR] sequences).
- . Ballooning of frontal horns of lateral ventricles and third ventricle (ie, "Mickey mouse ventricles) may indicate aqueductal obstruction. • Upward bowing of the corpus callosum on sagittal MRI suggests acute hydrocephalus.
- 

#### Diagnóza:

#### Diferenciální diagnóza:

#### **Histologie:**

• Thinning and stretching of the cortical mantle may be seen as a result of ventricular

surrounding "atrophy" and increased periventricular

Implicitně jsou diagnóza diferenční diagnóza skryty. Pokud uživatel klikne myší na jednu z diagnóz, zobrazí se související text.

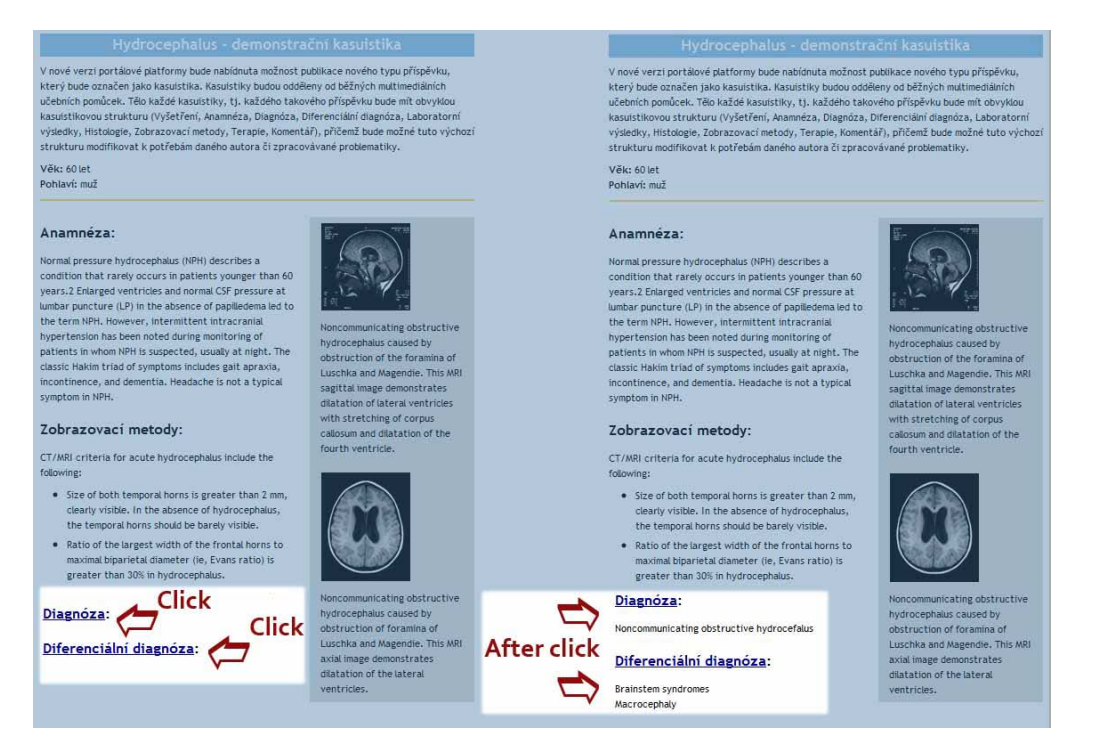

# **On-line podpora**

- [Demonstrační obrazová kasuistika](http://portal.med.muni.cz/clanek-514-hydrocephalus-demonstracni-kasuistika.html) je dostupná na portálu LF MU v sekci kasuistiky.
- Článek o obrazových kasuistikách je dostupný [zde](http://portal.med.muni.cz/clanek-536-obrazove-kasuistiky.html).

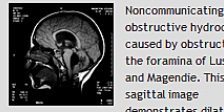

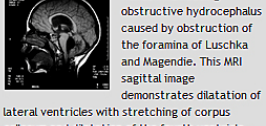

callosum and dilatation of the fourth ventricle.

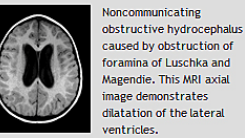

**Noncommunicating** obstructive hydrocephalus caused by obstruction of foramina of Luschka and Magendie. This MRI axial<br>Magendie. This MRI axial<br>image demonstrates fourth<br>ventricle dilatation.

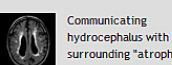

# **Tipy a rady**

# **Názvy souborů pro web**

- Normalizace (pouze ASCII znaky, optimálně do délky 32 znaků, malá písmena). UNIX vs. Win (case insensitive) – raději vždy psát malými písmeny!
- Včetně klíčových slov (SEO-like forma) vynechat stop slova (spojky atd.);
- Není nutné u důvěrných příloh!
- Vhodné verzování příloh (na většině webů je ošetřeno automaticky: ke jménu souboru se vždy připojí unikátní řetězec).
- Offline nástroje pro hromadné odčeštění:
	- o CZech (nutno si upravit převodní tabulky)
	- o TotalCommander od verze 7.50

### **TotalCommander - rychlé a efektivní řešení**

- 1. Pomocí nástroje Hromadné přejmenování (označení upravovaných souborů a potom stisk CTRL+M)
- 2. Pole Najít: zadejte sekvenci á $|\check{c}|d'|\check{e}$ |í|ň $|\check{o}|$ ř|š $|t|\hat{u}|\check{u}|\check{y}|\check{z}$ | |\_
- 3. Pole Nahradit za: zadejte sekvenci a|c|d|e|e|i|n|o|r|s|t|u|u|y|z|-|-
- 4. Sekvence definuje postupně nahrazované znaky, oddělené |. Na konci si všimněte nahrazení znaků <mezera> a podtržítko, které se doporučuje nahrazovat rozdělovníkem - ("krátkou pomlčkou").
- 5. Dále se doporučuje převést velikost písmen: vše na malá.

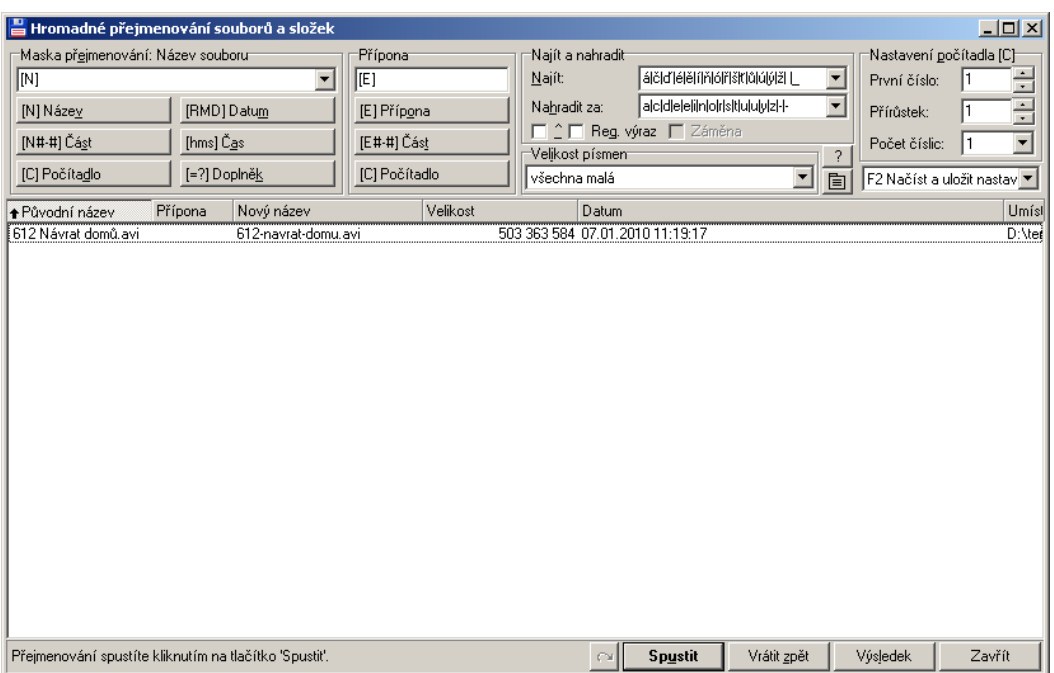

# **Práce s obrázky**

## **JPEG**

- Vhodný pro fotografie, obrázky s barevnými přechody, popřípadě s kompozicemi
- Kvalita: doporučuje se 50 80 %
- Podporuje plnou barevnost.
- Nepodporuje průhlednost.

### **GIF**

- Vhodný pro grafiky, obrázky s jednolitými barevnými plochami
- Kvalita je určena rozsahem indexu barev (1 256 barev, což je maximální počet)
- + průhledný (alfa) kanál
- Podporuje jednoduchou (100%) průhlednost, pravá průhlednost se simuluje přechodem do barvy pozadí (nutno vždy vybrat alespoň přibližnou barvu pozadí).

### **PNG 8**

• Obdoba GIFu, u komplikovanějších grafik má při stejné kvalitě o něco lepší (menší) velikost

### **PNG 24**

- Podpora plné barevnosti i pravé průhlednosti (každý bod má kromě své barvy definovanou i průhlednost).
- Nevýhoda: výsledná velikost souboru.
- Nejčastěji se využívá pro průhledné (stínované) webové ikonky ve stylu WinXP.

# • Existuje způsob, jak obejít chybu při jejich vykreslování v IE6. **Formát PNG 8 i 24 – chyby při vykreslování v IE6, pokud možno tak raději nepoužívat.**

### **Doostřování**

• Po zmenšení (resamplingu) ve Photoshopu vždy zvolit **Filtr / Zostření /** *Doostřit* (cca 50% / 0,5 – 1,5 bodu, práh 1 - 2). Doostřují se tak rozmazané kontury díky metodě bikubického převzorkování. Nutno používat s citem.

### **Kódování**

- Obrázky vždy vkládat v 100% velikosti, sice některé moderní prohlížeče umí vyhlazovat zmenšené obrázky (např. pomocí atributu *width="50%"*), ale např. s GIFy to nikdy nebude ono.
- Atributy *width* a *height* vždy vyplňovat, důležité zejména při obtékání.
- V atributu *src* nepoužívat absolutní URL, minimálně to zpomaluje vykreslování.
- Vždy vyplňovat atribut *alt* (alternativní popis obsahu obrázku pro slabozraké, pro textové prohlížeče, pro roboty).
- V atributu *title* použít (popisný) název obrázku (indexování ve vyhledávačích obrázků). Moderní prohlížeče jej vždy zobrazují po najetí myší.
- Platí i pro téměř všechny ostatní tagy umožňující atribut *title* jedná se o tzv. core atribut:

```
\epsilon!ENTITY % coreattrs
     "id ID #IMPLIED
     class CDATA #IMPLIED<br>style %StyleSheet; #IMPLIED
     style <br>title \frac{8 \text{StyleSheet} i}{8 \text{Text} i} #IMPLIED
                    Text; #IMPLIED"
>
```
**Pozor, FCKeditor atribut** *title* **v českém překladu označuje jako Pomocný titulek.**

# **Formátování**

- Nepoužívat vizuální formátovací prvky jako např. *<table border="1" …*(dle doporučení WAI Web Accessibility Initiative)
- Naopak *<strong>* žádoucí (podpora například čtecími zařízeními), doporučuje se včetně související interpunkce (dle typografických pravidel): <*strong>Toto je důležité: </strong> Další text*
- Vzhledem ke špatné čitelnosti kurzívy u malého nevyhlazeného textu je doporučení vyhnout se kurzívě u takovéhoto textu.
- Podtržení by mělo být vyhrazeno pouze pro odkazy, tj. nepožívat transitional *<u> nebo CSS font-style: underline*
- Pokud je to možné, vyhnout se "inline formátování *" style="border:1"* a styly skrýt v samostatných CSS souborech s definovanými třídami. Absenci vhodné třídy lze někdy řešit kombinací několika tříd (v tomto příp. se jedná o 3 třídy): *<p class="s12 center red">Velký centrovaný červený text</p>*
- Rámečky a obtékání řešit výhradně pomocí předdefinovaných CSS tříd
- Mezery a interpunkce mimo odkaz, pozor na formátování mezer: *<a href=..> Toto je nesprávný odkaz:</a>*
- Odkazy by měly být v kódu oddělené, oddělit mezerou nestačí, možnosti:
	- o odřádkování *<div><p><br />*
	- o text (např. oddělovníky typu | / :: )
	- o popř. neviditelný text: *</a><span class="skryty">|</span><a href=*
- Pokud klient výslovně vyžaduje, aby se odkaz otevíral v novém okně (HTML atribut target=" blank", vypuštěn z XHTML), je možné jej nahradit speciálním JavaScriptovým kódem při zachování pravidel přístupnosti (odkaz funguje i při vypnutém javascriptu).
- Odrážky řešit Pomocí *<ul> a <ol>*, typ pomocí CSS

### **Nadpisy**

- Pokud nenásleduje odrážkový seznam, nepoužívat dvojtečky
- Tečky na konci jen v případě věty nebo souvětí.
- Neměly by být dodatečně opatřeny tagy *<strong>*
- V následujícím odstavci vždy začínat velkým písmenem.
- Vždy se snažit o zachování hierarchie H1 (unikátní), H2, H3, H4…

### **Tabulky**

• Zde je obzvláště důležité se vyhnout inline formátování resp. používat s citem (problémy s width 100%, velikostí písma v IE6,…)

```
<table class="bgbrown1" cellpadding="3" cellspacing="1">
                             <colgroup class="bglightbrown0">
                            </colgroup>
                            <colgroup class="bglightbrown0">
                            </colgroup>
                                            <tbody>
the contract of the contract of the contract of the contract of the contract of the contract of the contract of the contract of the contract of the contract of the contract of the contract of the contract of the contract o
                                                          <th class="bgbrown1"><strong>Toto je záhlaví tabulky</strong></th>
                                                          <th class="bgbrown1"><strong>Příklady</strong></th>
                                                          \langle/tr>the contract of the contract of the contract of the contract of the contract of the contract of the contract of the contract of the contract of the contract of the contract of the contract of the contract of the contract o
                                                                          <td>Buňka 1</td>
                                                                          <td>Buňka 2 .. Alkoholismus</td>
                                                          </tr>
```
# **Zásadní pokyny a doporučení pro práci**

## **Principy**

- Nepoužívat absolutní cesty ani URL, ale relativní cesty vzhledem k webovému kořenu (web root)
- V úložišti na serveru udržovat systematický pořádek, obsah členit hierarchicky do podsložek
	- o periodické přírůstky (např. reporty za každý rok) do zvláštních podsložek
- o **názvy podsložek:** analogická situace jako při pojmenovávání souborů. Složky jsou sdíleny všemi jazykovými mutacemi, proto je potřeba dopředu si rozhodnout, který jazyk je primární nebo důležitější a ten potom používat při pojmenování.
- Vyvarovat se všech transitional tagů nebo atributů, bohužel i FCKeditor si s nimi nedokáže poradit a raději je ponechá
- Dodržování ISO norem a norem navržených konsorciem W3C (World Wide Web Consortium)
- Přiměřené dodržování zásad přístupného webu
- Dodržovat pravidla českého pravopisu [\(www.pravidla.cz\)](http://www.pravidla.cz/) a aplikovat typografická pravidla v prostředí webu [\(http://www.typo.cz/\\_typo/typo](http://www.typo.cz/_typo/typo-pravidla-uvod.html)-pravidla-uvod.html )
- Efektivita
- **Ergonomie**
- Optimalizace webu pro vyhledávače (SEO-Search Engine Optimization)

### **Validace webu**

- Validace kódu <http://validator.w3.cz/>
- Validace správnosti odkazů <http://validator.w3.org/checklink>

### **Univerzální pomocník**

· Doplněk "Web developer" pro prohlížeč Mozilla Firefox

# **Videoformátování**

Pro videozáznamy vyvěšované v rámci příspěvků na portálových platformách je doporučeno vytvářet dva obsahově stejné soubory s různými parametry nastavení výstupního formátu (pro uživatele s rychlým a pomalým připojením k internetu)

- Formát: FLV (PAL 786×576 pixelů)
- Kódování: dvouprůchodový proměnný datový tok (VBR)
	- o Low-quality: datový tok 700 kb/s
	- o High-quality: datový tok 400 kb/s

Lze využít například aplikaci Adobe Media Encoder, která umožňuje snadné předdefinování výše popsaných výstupních formátů. Konkrétní nastavení v tomto prostředí je následující:

- Formát výstupního souboru (výběr z nabídky): FLV | F4V
- Přednastavení: FLV Web velký formát, zdroj PAL (Flash 8 a vyšší)
- Nastavení: Změnit na kartě Video nastavení datového toku a poté uložit jako vlastní formát

# <span id="page-23-0"></span>**Schematická dokumentace**

Pro lepší pochopení funkcionalit portálového řešení bylo v rámci dokumentace zpracováno několik druhů diagramů. Jednotlivé modely detailně popisují systém a usnadňují celkovou orientaci jak už z pohledu redaktora, tak především administrátora. Komplexní představu o kooperaci jednotlivých portálových instancí s centrální bránou v síti MEFANET demonstruje diagram implementace. Statickou strukturu reprezentuje všeobecně známý a rozšířený ER diagram (entitně-relační model). Dynamický náhled se zobrazen prostřednictvím UML (Unified Modeling Language), konkrétně se jedná o modely chování (diagram užití a diagram aktivit).

# **Diagram nasazení**

Tento model zobrazuje celou strukturu portálové platformy MEFANET. Jedná se o deset na sobě nezávislých portálových instancí, jejichž příspěvky opatřené parametrem exportu jsou v pravidelných 24 hodinových časových intervalech posílány na centrální bránu MEFANET. Centrální brána udržuje pouze metadata (nikoli celou databázi příspěvků včetně souborových příloh) napříč celou sítí.

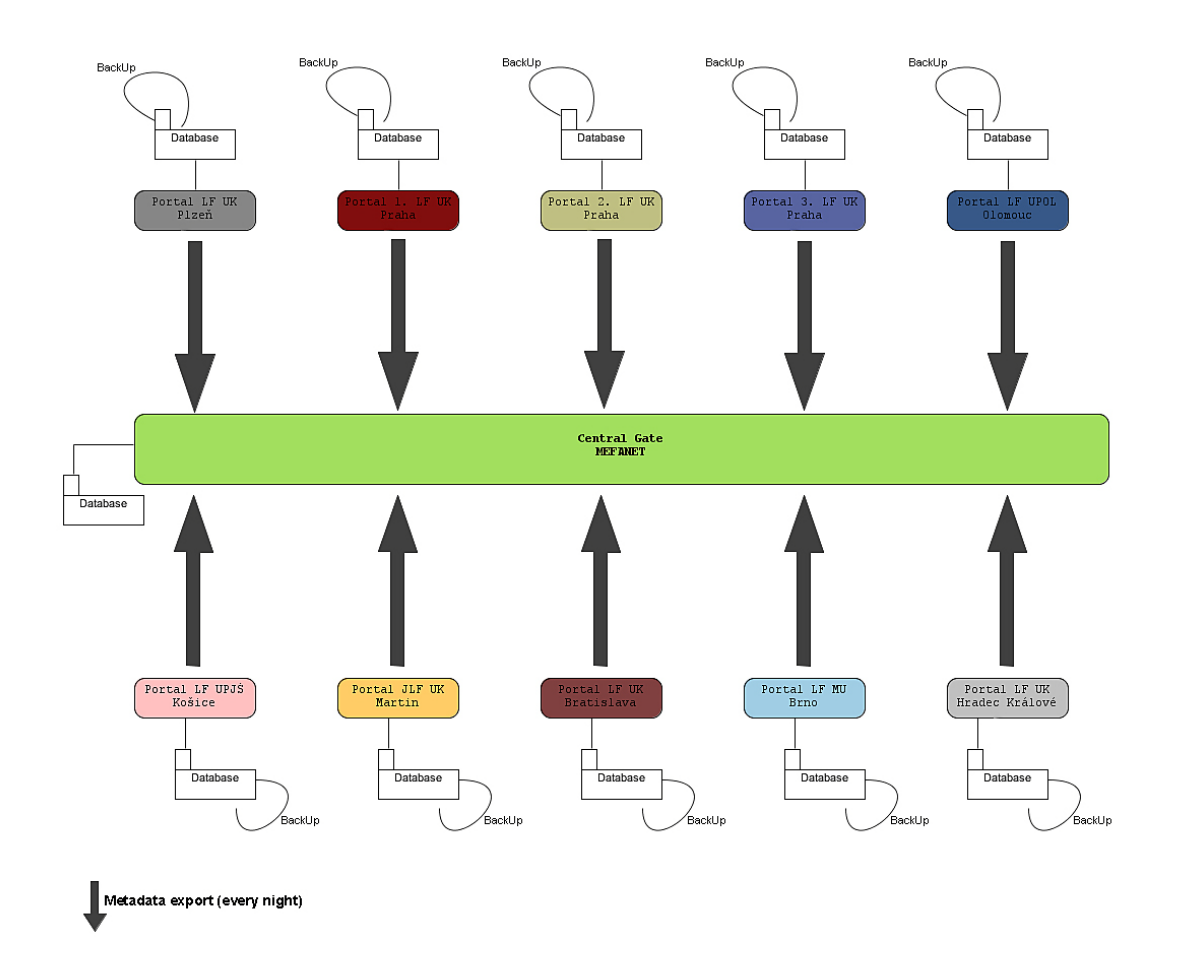

# **Diagram užití (Use case diagram)**

Diagram užití umožňuje zobrazit strukturu systému z pohledu uživatele. Vyjadřuje vztah mezi uživateli, popř. externími komponentami, vně systému a funkcemi uvnitř systému.

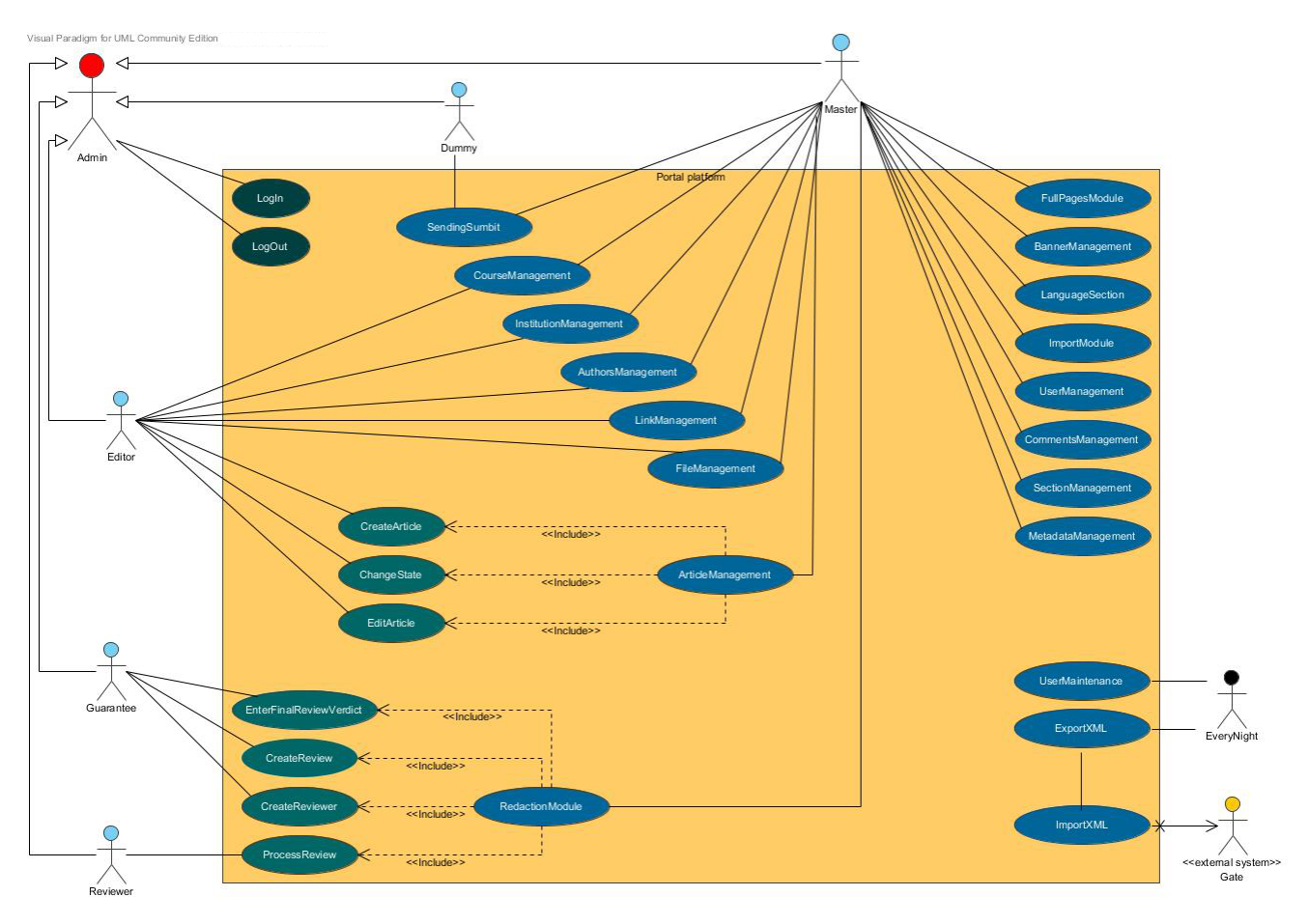

# **Datový model**

Entitně-relační diagram znázorňuje konceptuální pohled na datovou strukturu portálové platformy. Na obrázku je uveden diagram reprezentující datovou strukturu portálu ve verzi 1.75 - bez změn přicházejících ve verzi 1.8.

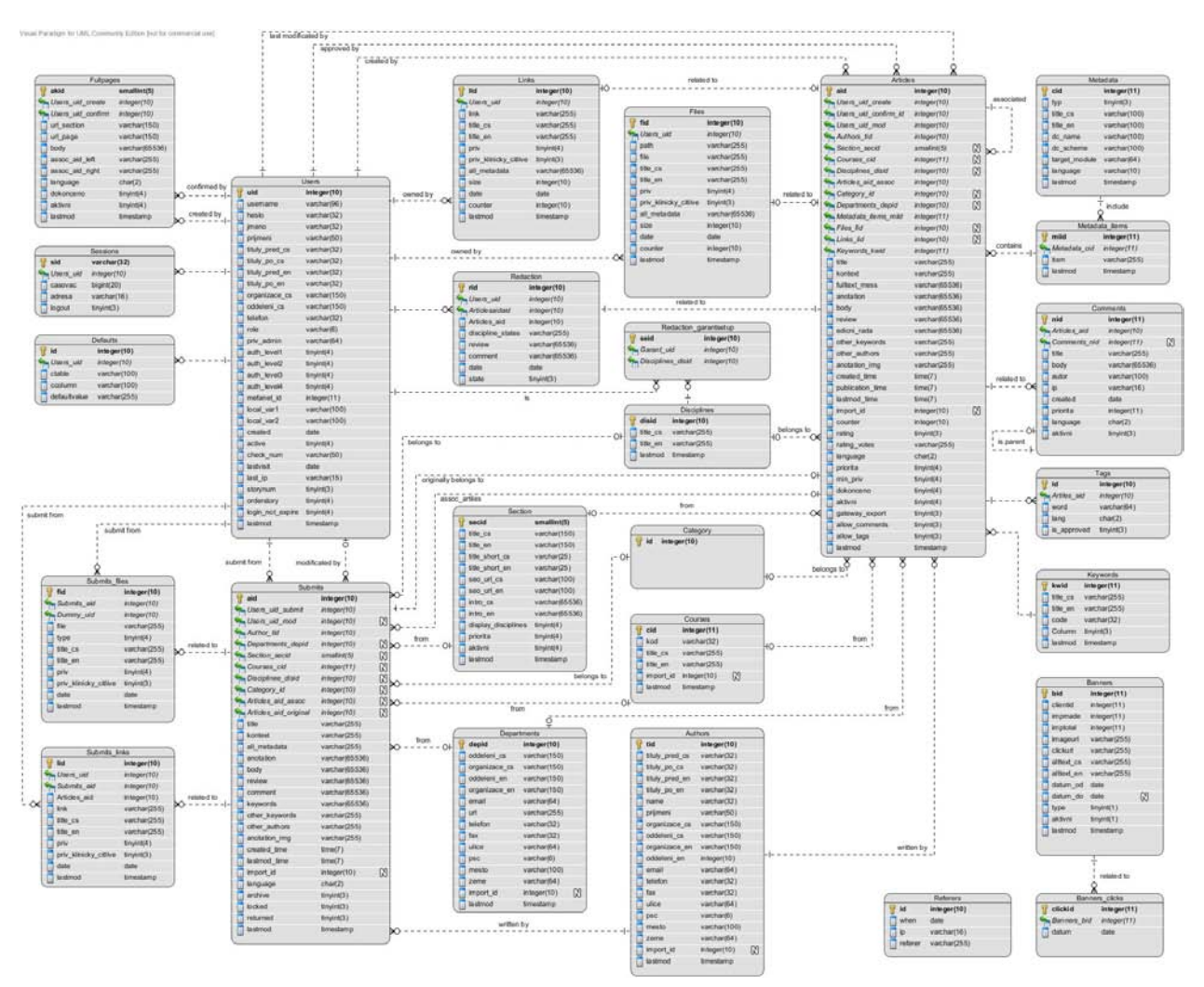